# MANUEL D'UTILISATION CU WAGNER

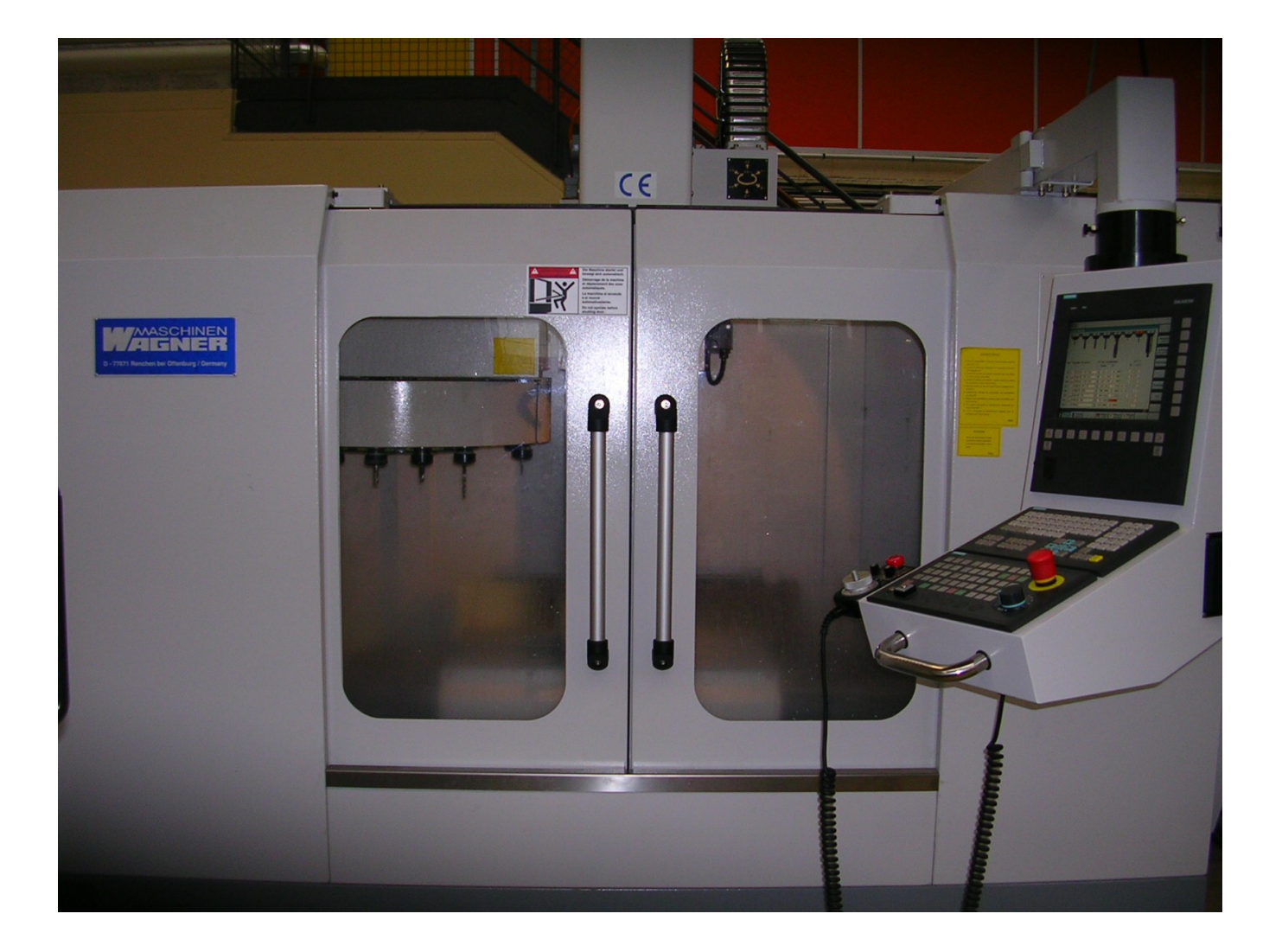

## SOMMAIRE

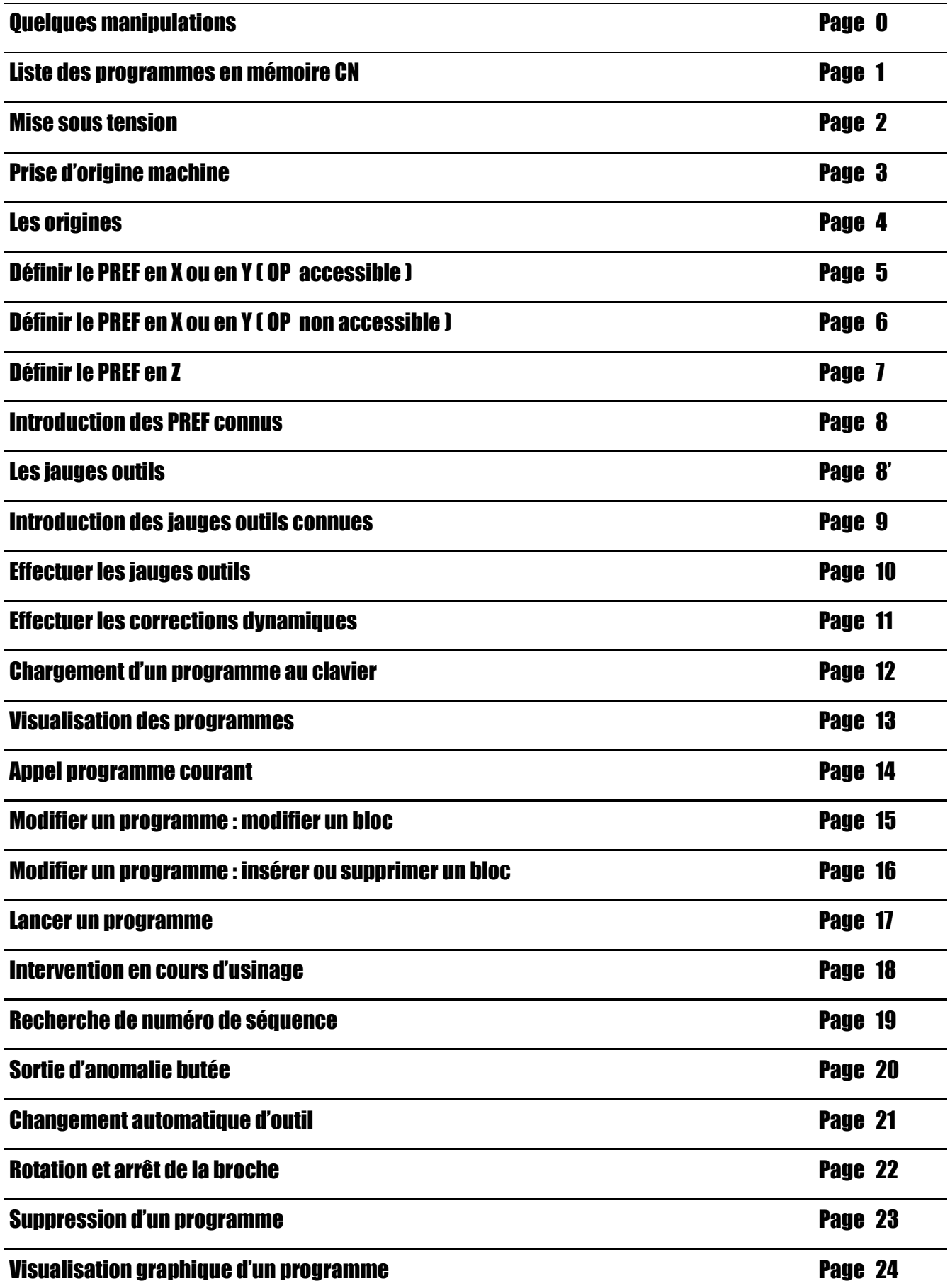

## Mise sous tension

#### *CONDITIONS PREALABLES* :

*BUT* : \* Mettre la machine en route

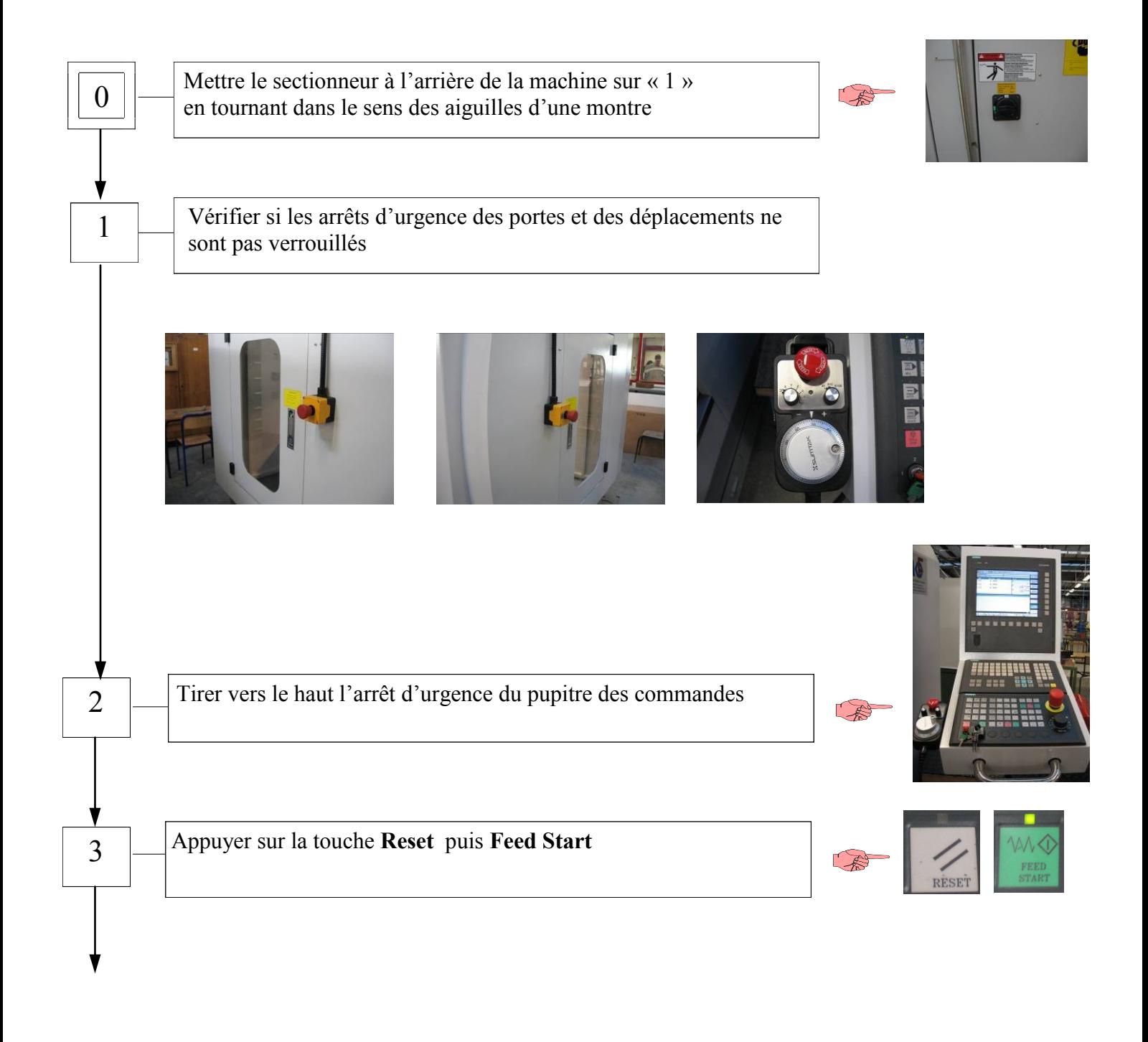

# Prise d'Origine Machine

#### *BUT* :

#### *CONDITIONS PREALABLES* :

tion de son origine.

- \*Donner à la machine la posi-\* Mise en route électrique et puissance effectuée.
	- \* Etre en jog ILL et porte fermée.
	- \* Le potentiomètre des avances ne doit pas être à 0.

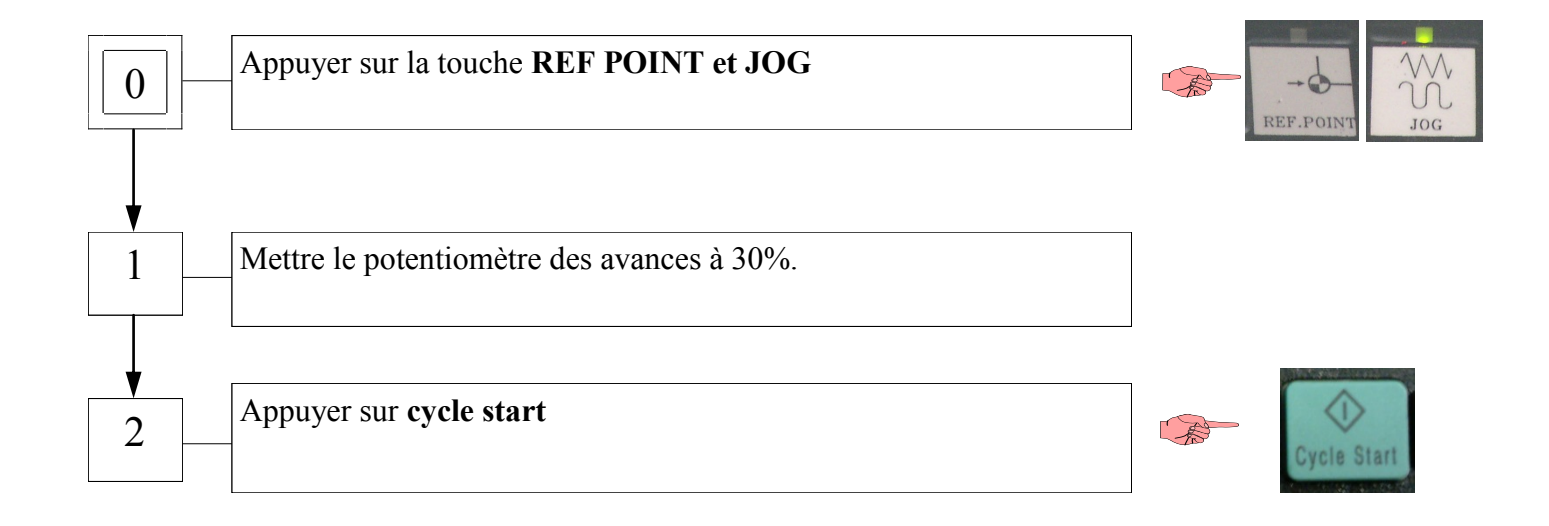

### Vider un outil en broche

*Afin d'éviter toutes collisions intempestives entre l'outil et la tourelle, il faut absolument s'assurer qu'aucun outil n'est en mémoire dans le calculateur*

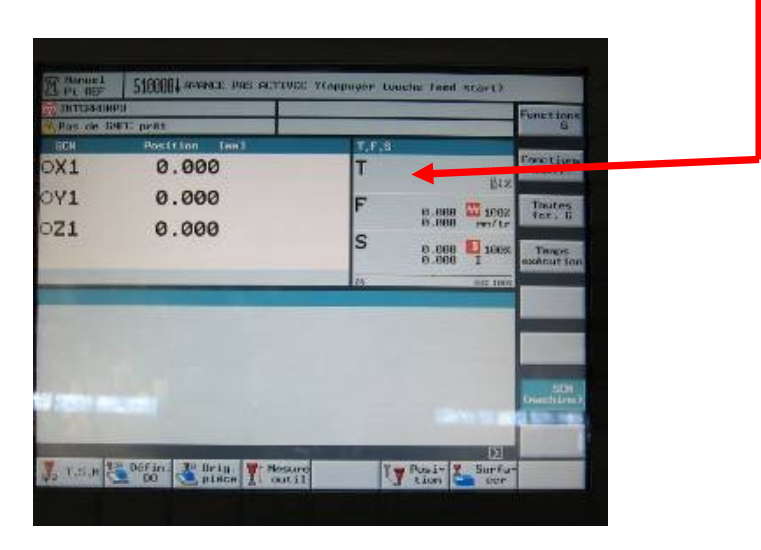

### *Si tel est le cas, suivez la procédure suivante:*

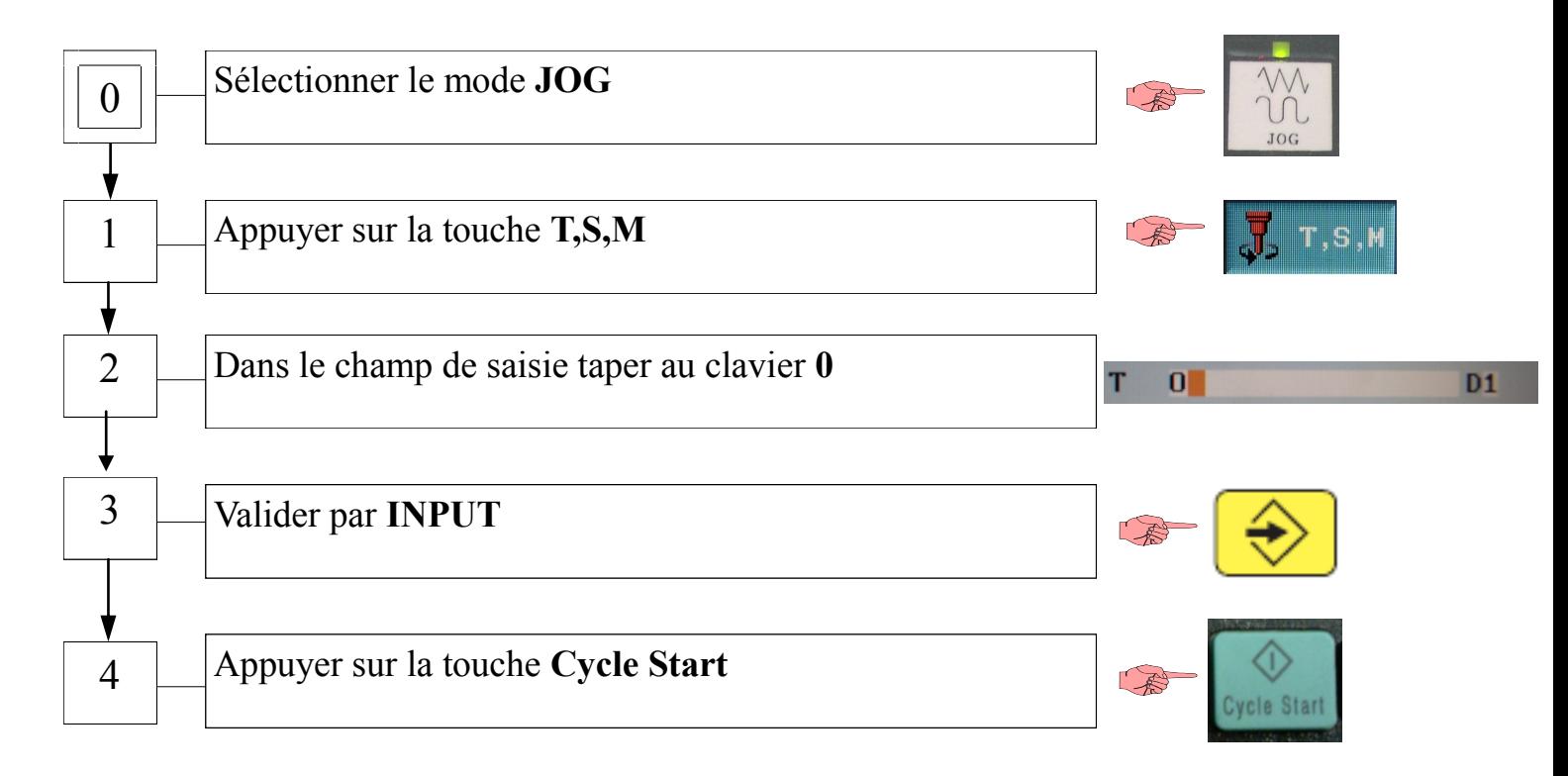

## Charger le palpeur en broche

#### *CONDITIONS PREALABLES* :

 $\Rightarrow$  En haut de l'écran ne doit rien figurer à droite de « T »

 $\Rightarrow$  Il n'y a pas d'outil en broche

*Dans le cas contraire appeler le professeur*

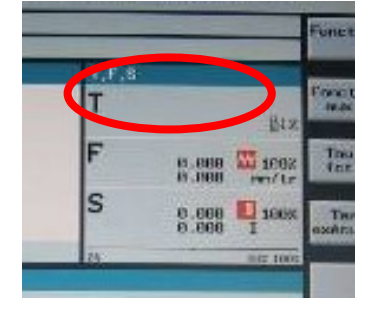

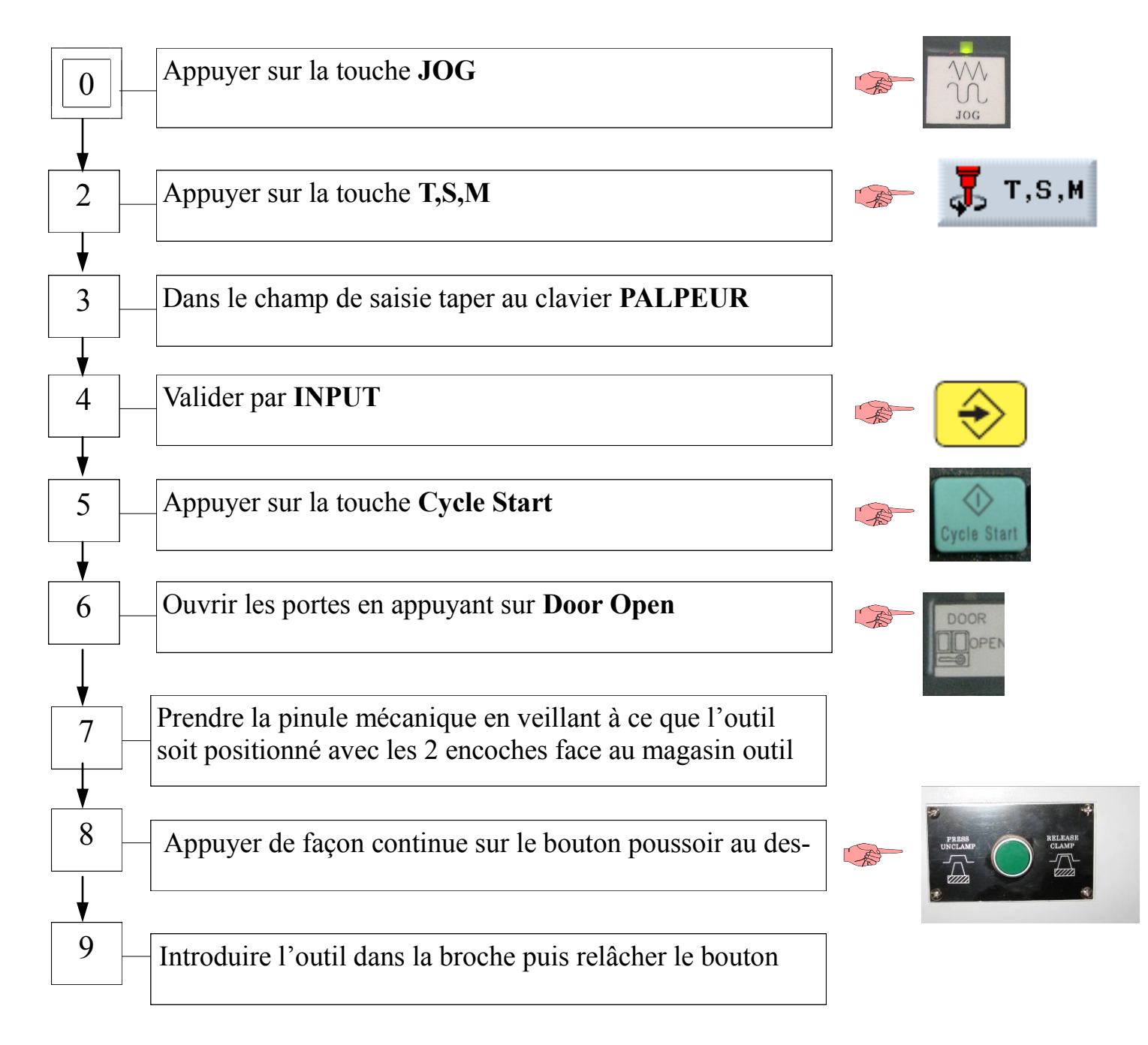

### Changer de repère

**Le système de coordonnées machine (SCM)** est le système de base de la machine.

Contrairement au **système de coordonnées pièce (SCP),** il ne prend pas en compte les corrections d'outil, les décalages d'origine, etc. …

Pour introduire les origines de la pièce il faut basculer entre le système de coordonnées machine **(SCM)** et le système de coordonnées pièce **(SCP)**

Pour se faire, appuyer sur la touche « WCS MCS », afin de passer d'un repère à un autre.

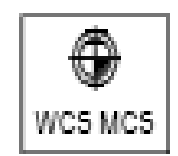

### Déplacement des tables en mode manuel (avec Joystick)

### *AVEC LA MANIVELLE*

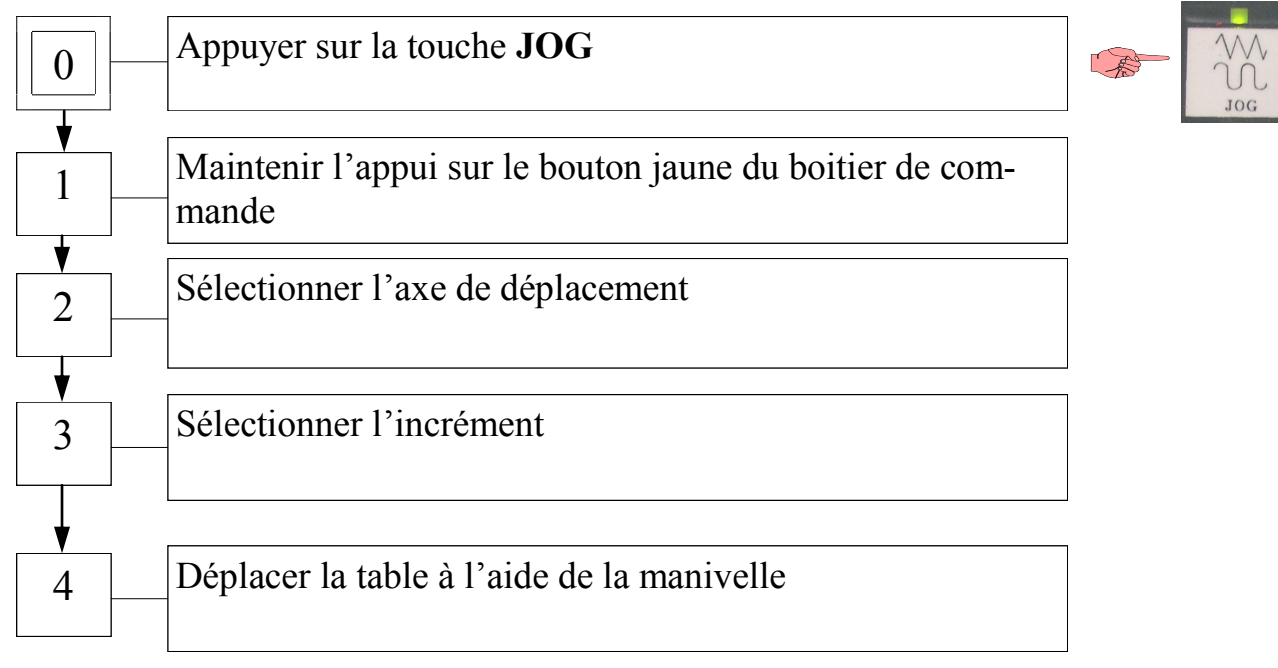

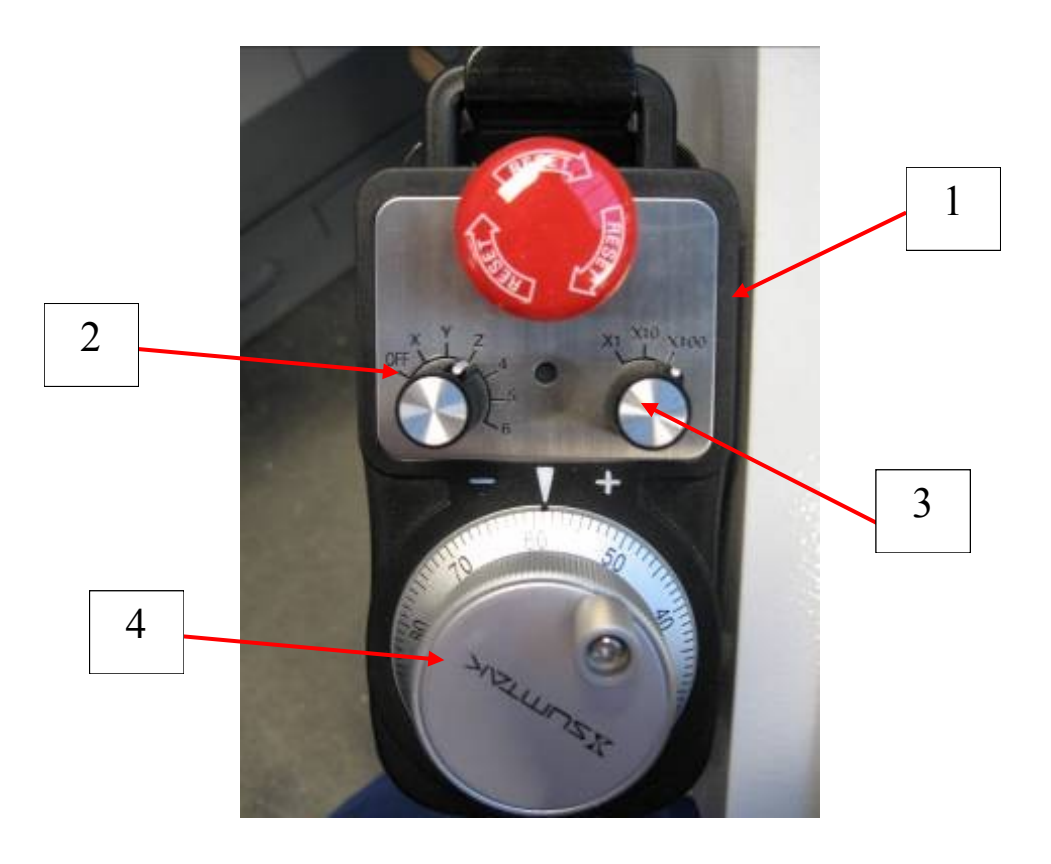

### Déplacement des tables en mode manuel (sans joystick)

### *AVEC LES TOUCHES*

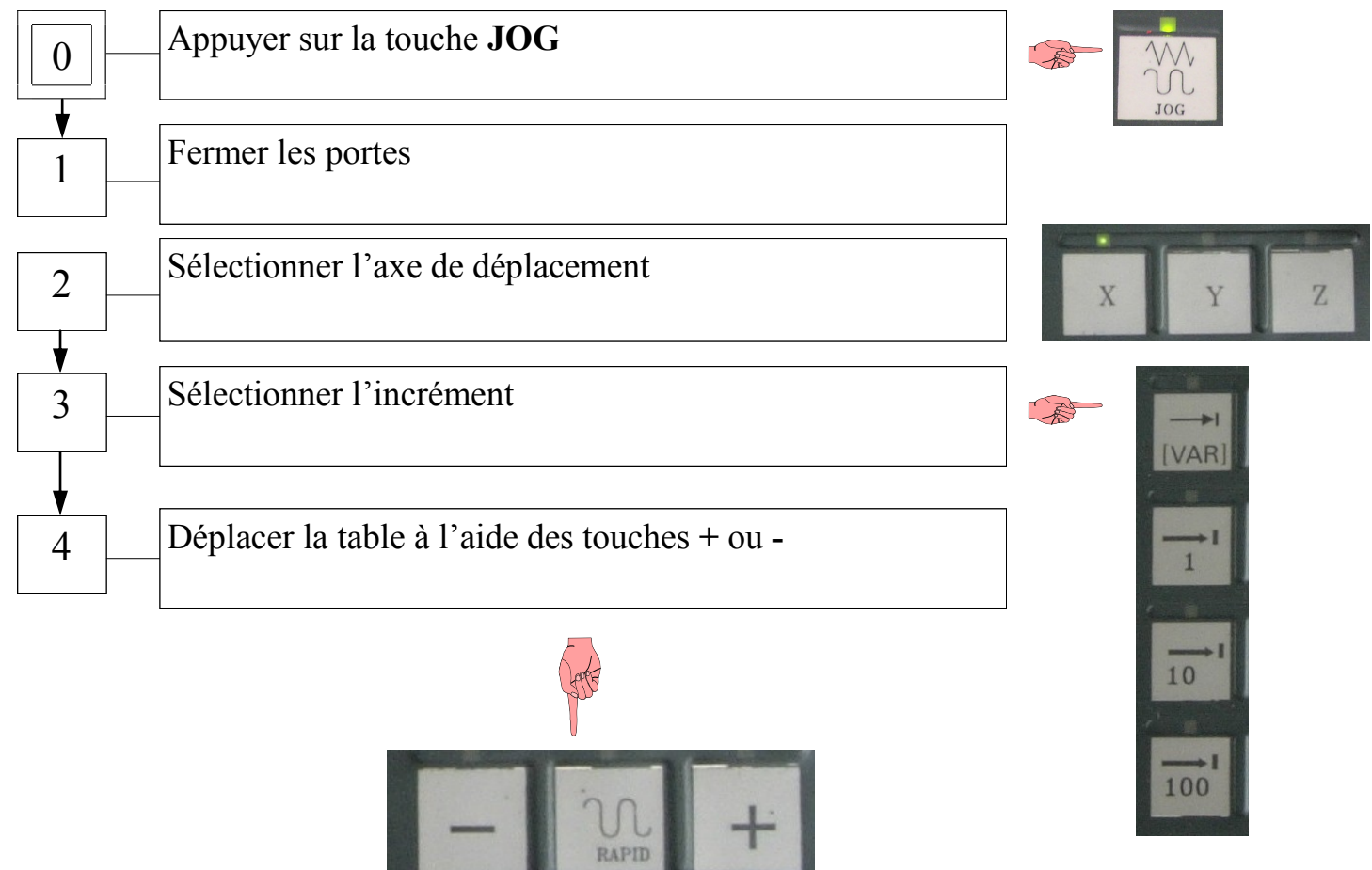

### Définir le PREF en X et en Y (étau non dégauchi)

#### *CONDITIONS PREALABLES* :

- \* Mise en route électrique et puissance effectuée.
- \* POM effectuées.
- \* Palpeur en broche

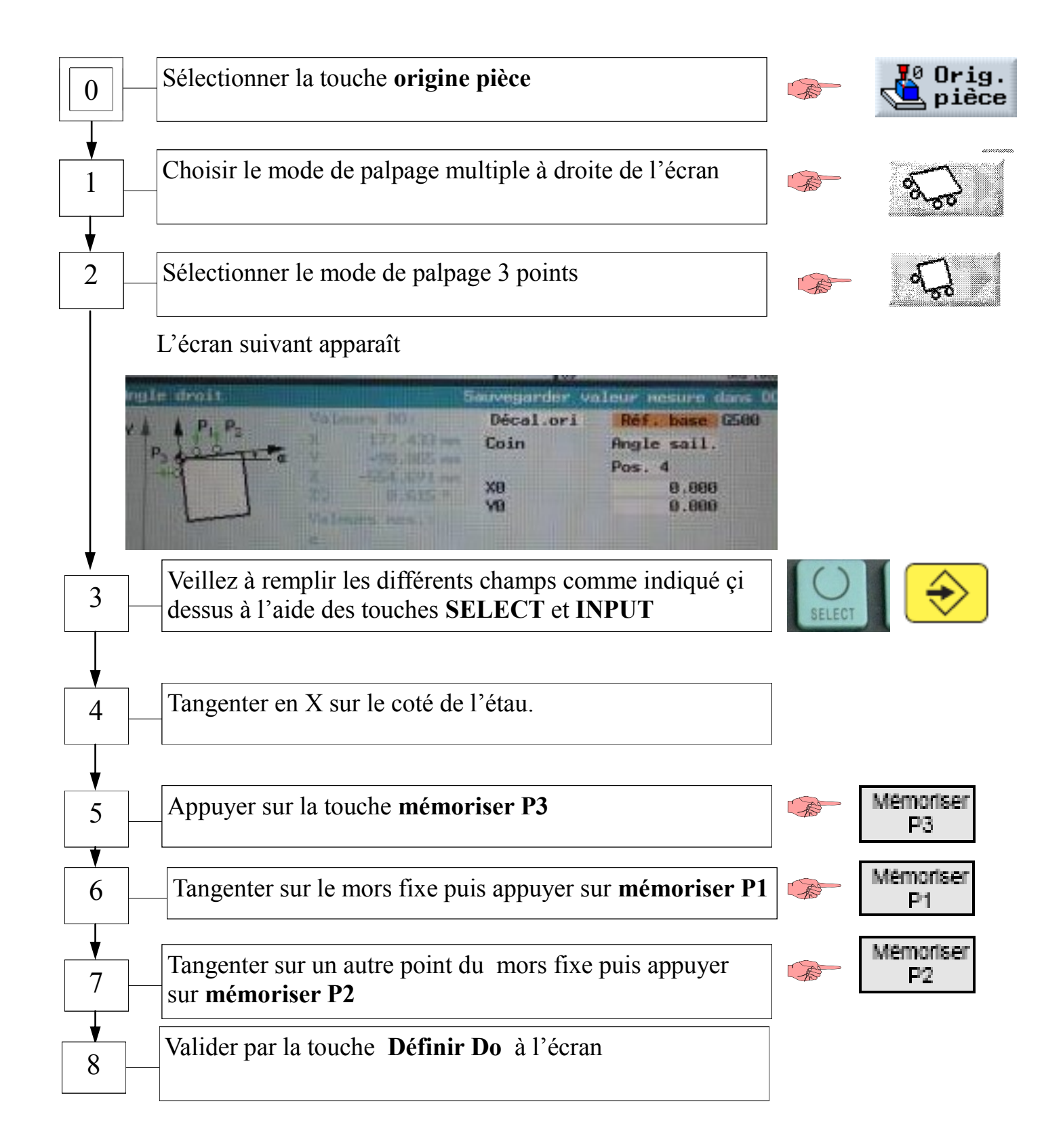

### Définir le PREF en X et en Y (étau dégauchi)

#### *CONDITIONS PREALABLES* :

- \* Mise en route électrique et puissance effectuée.
- \* POM effectuées.
- \* Palpeur en broche

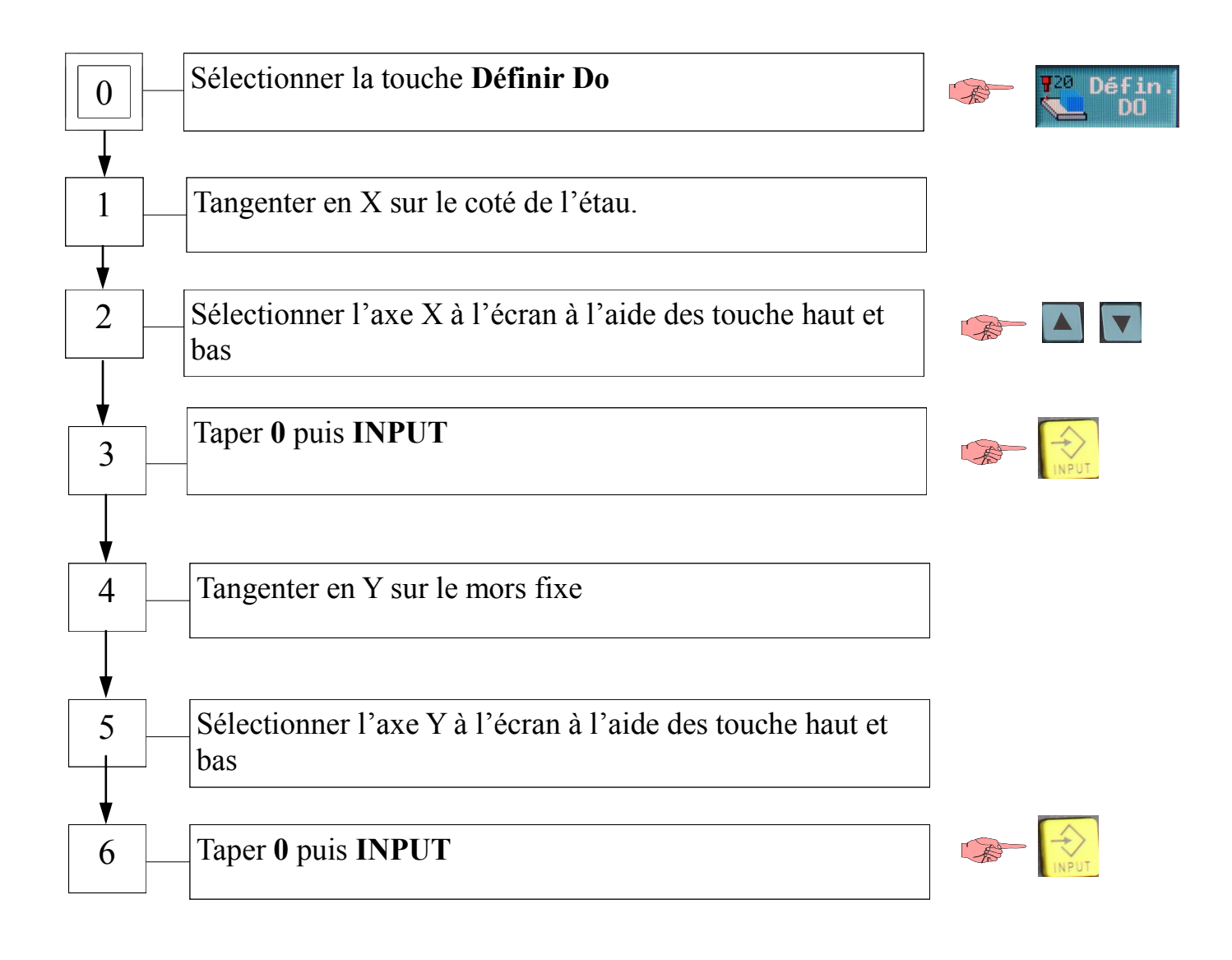

## Définir le PREF en Z (PREF inconnu)

#### *CONDITIONS PREALABLES* :

- \* Mise en route électrique et puissance effectuée.
- \* POM effectuées.
- \* Palpeur en broche

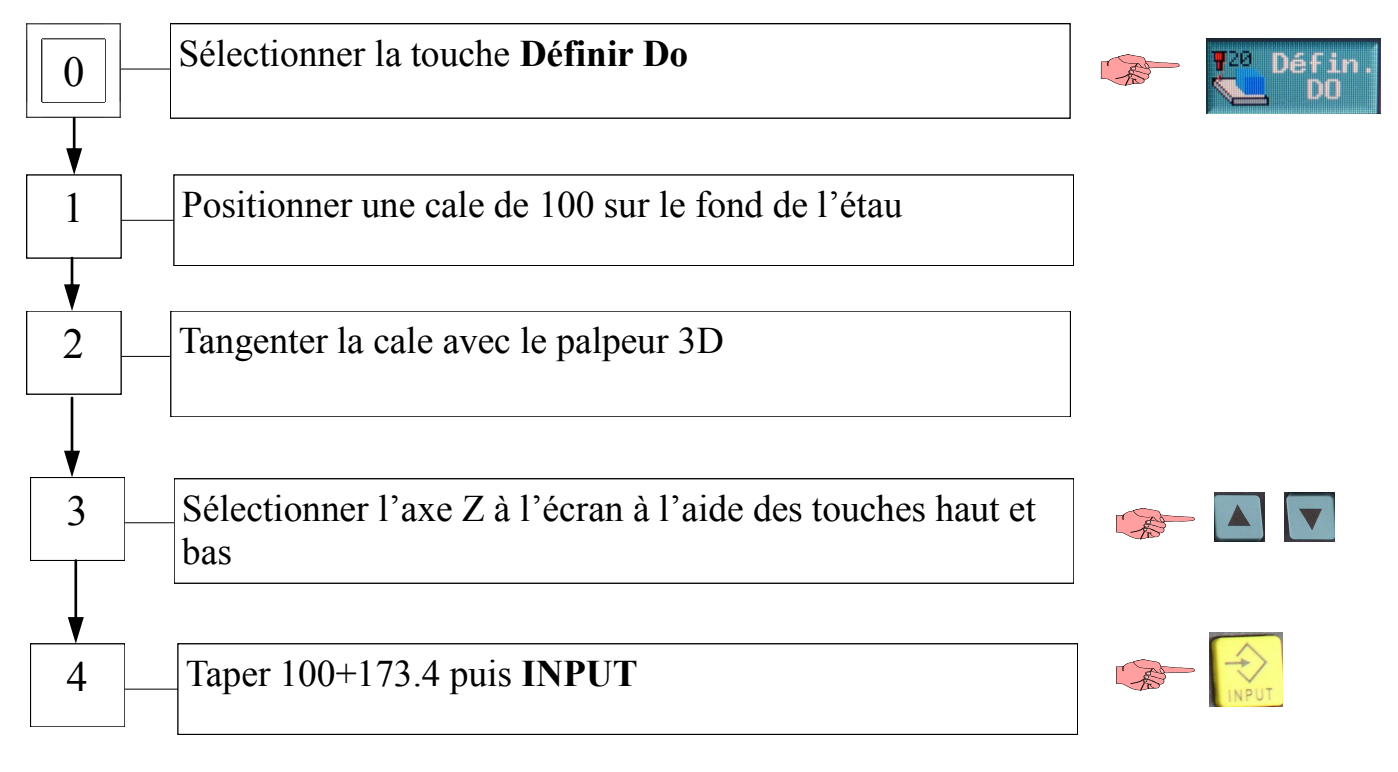

*100 représente la hauteur de cale, et 173.4 la jauge en Z du palpeur*

### Vérifier et / ou définir des PREF/ DEC connus

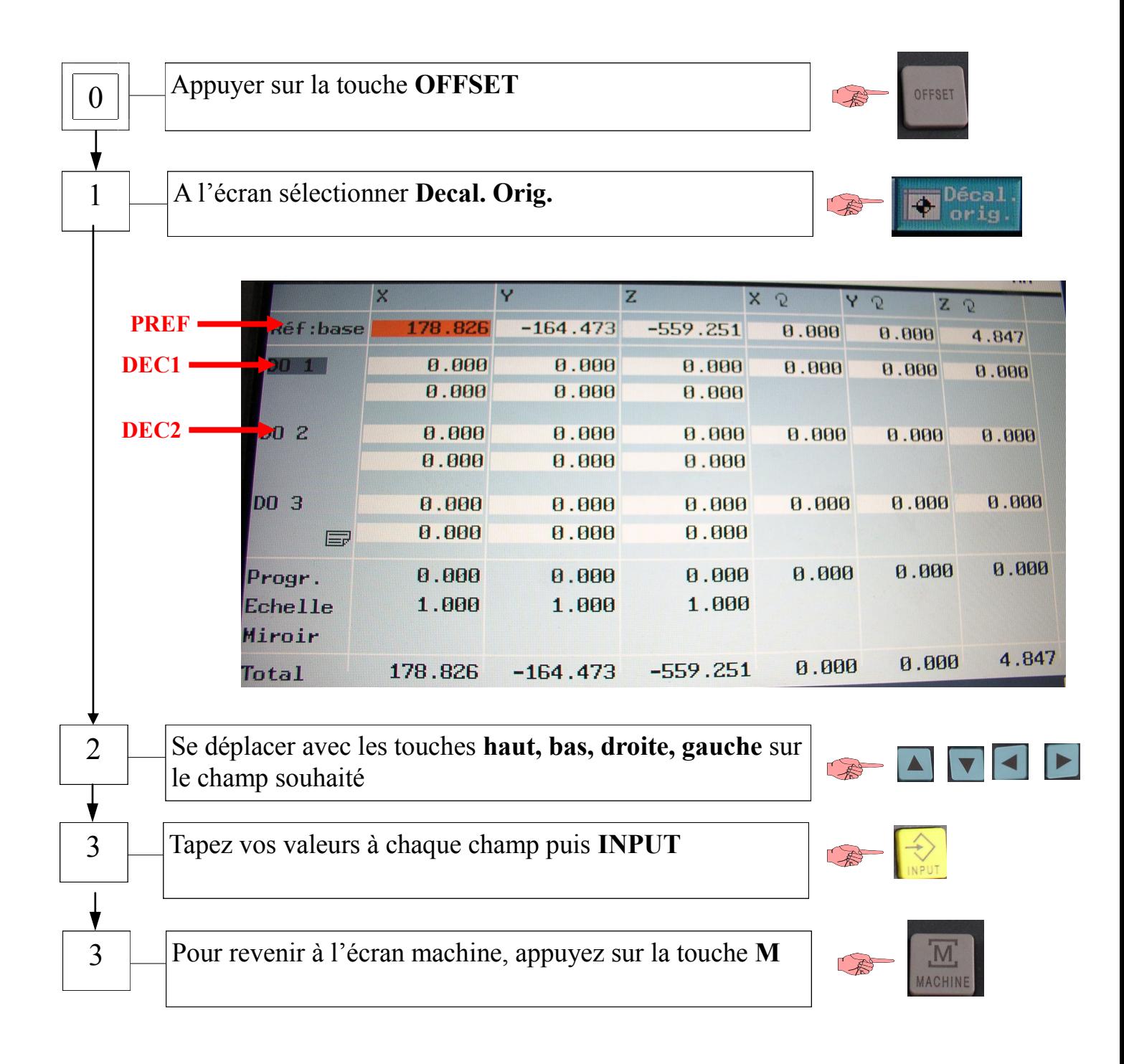

# Créer un outil

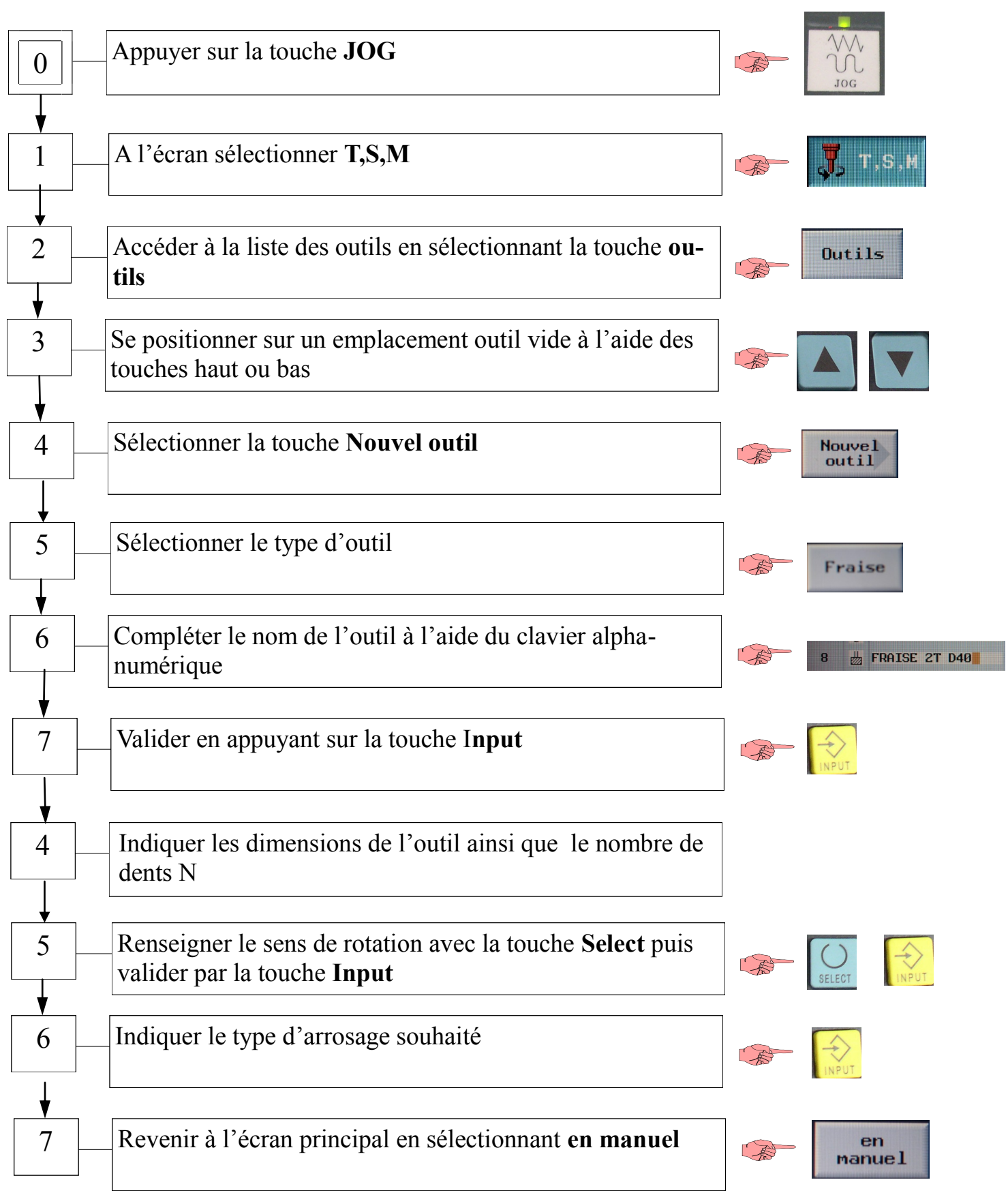

## Entrer les jauges outils

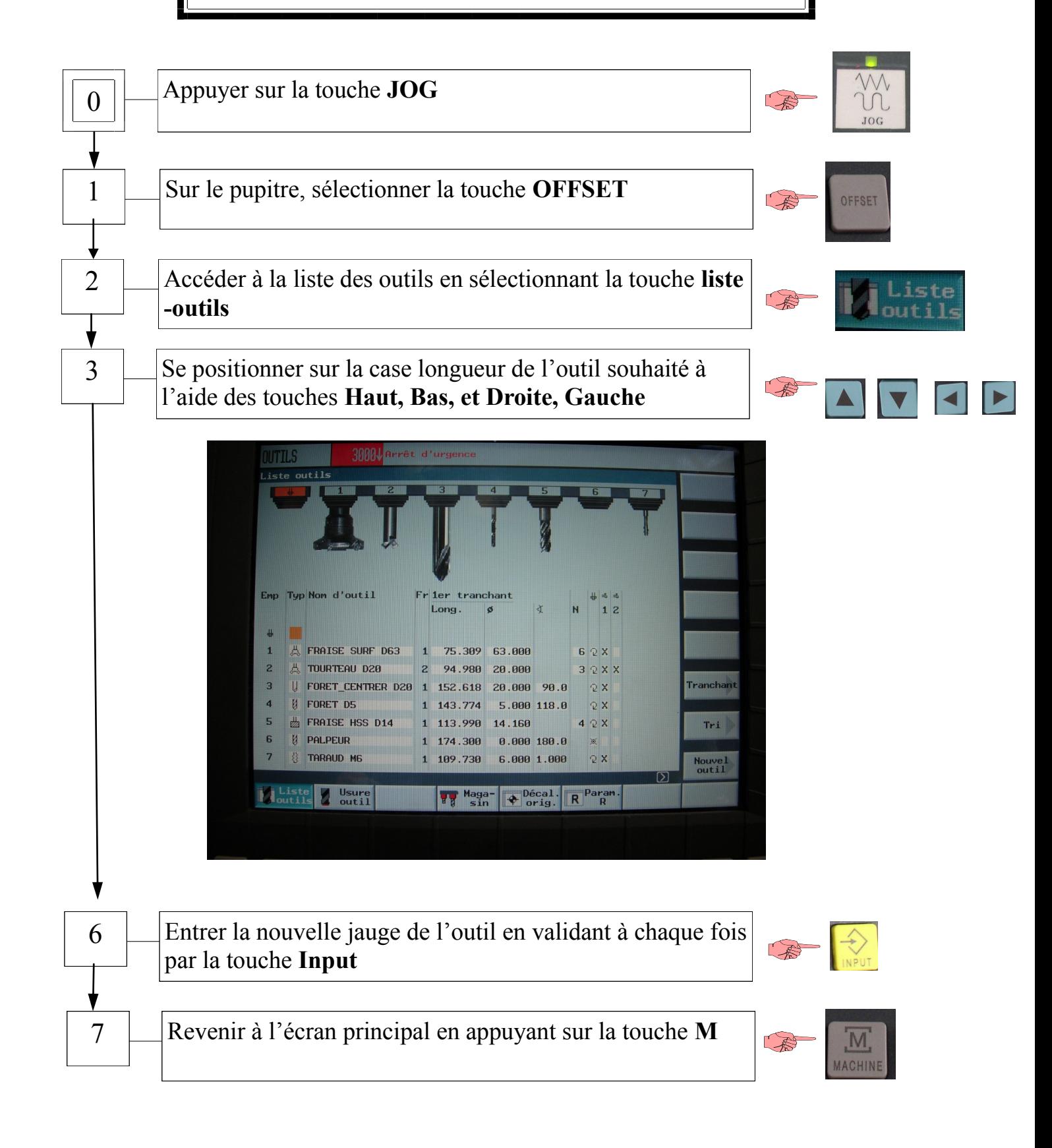

## Charger un outil en broche

#### *CONDITIONS PREALABLES* :

 $\Rightarrow$  En haut de l'écran ne doit rien figurer à droite de « T »

 $\Rightarrow$  Il n'y a pas d'outil en broche

*Dans le cas contraire appeler le professeur*

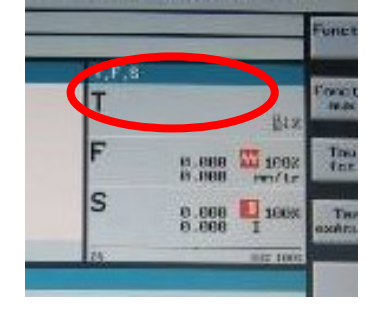

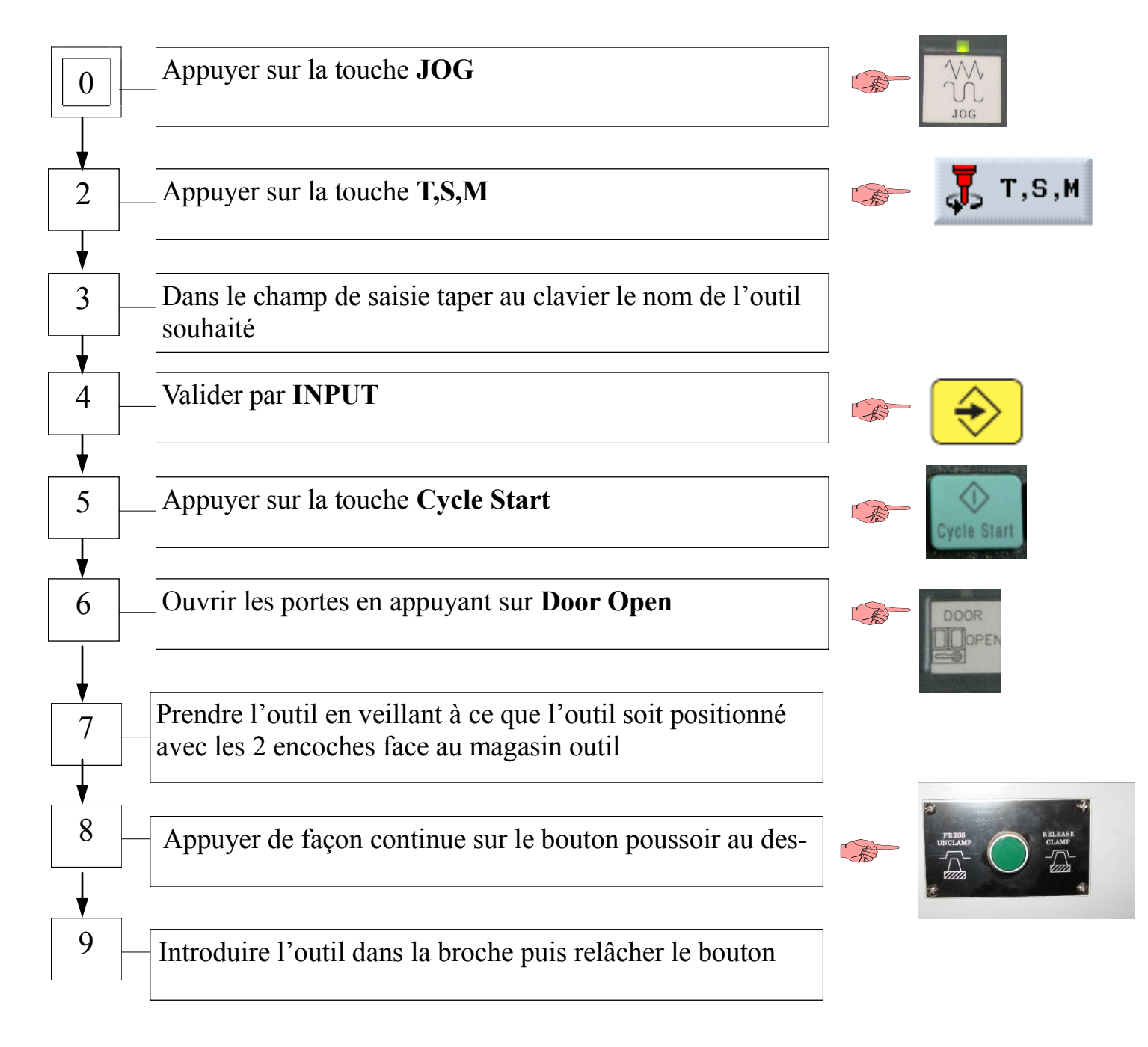

## Effectuer les corrections dynamiques

#### *BUT* :

*CONDITIONS PREALABLES* :

\*Donner une valeur de correc-\* Jauges outils effectuées. teur à l'outil pour réaliser une cote précise.

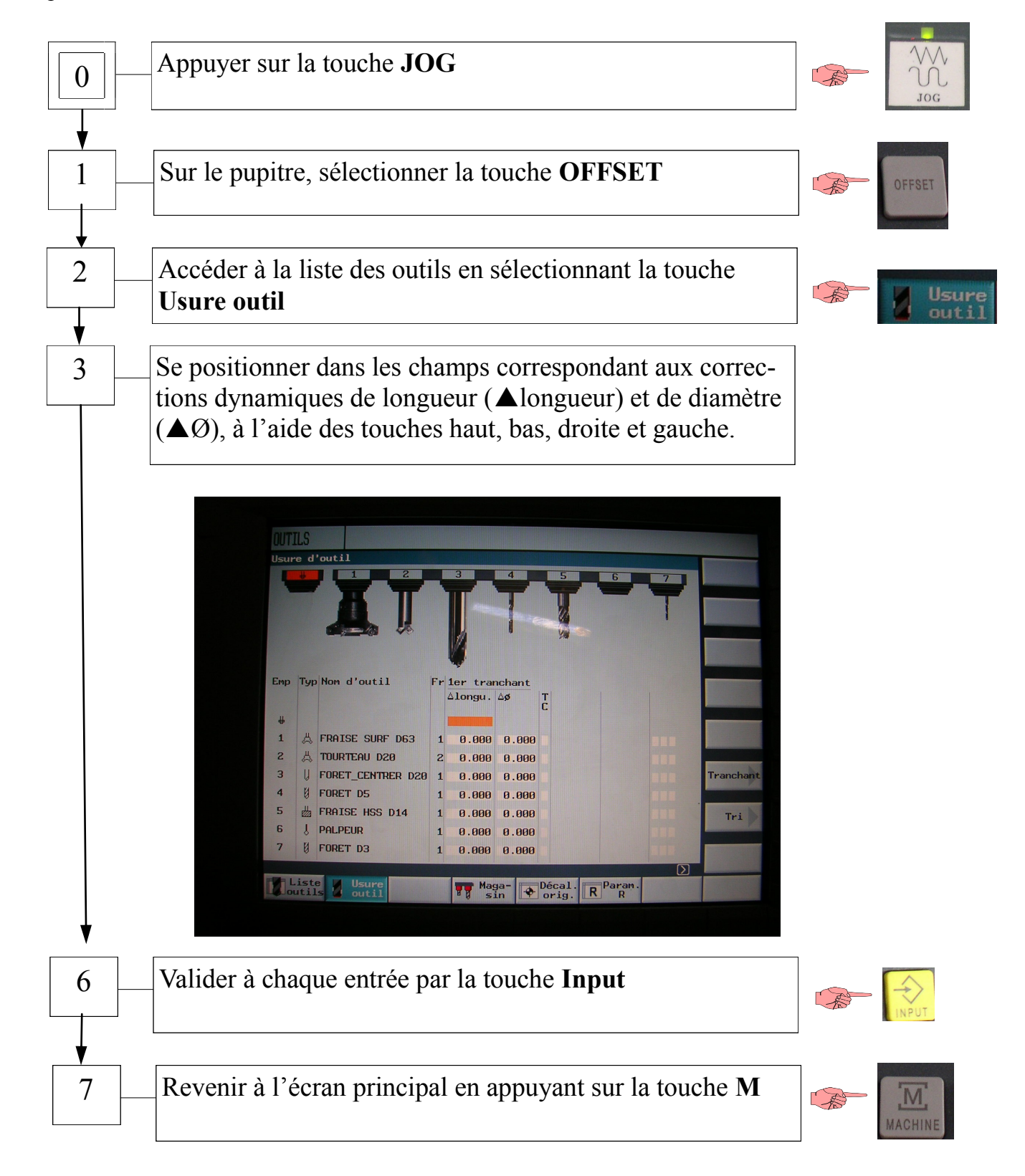

# Visualisation des programmes

*BUT* : \* Visualiser les programmes déjà en mémoire

#### *CONDITIONS PREALABLES* :

\*Plusieurs programmes en mémoire.

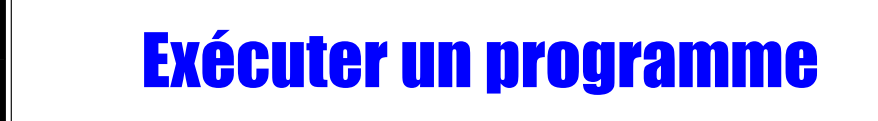

*BUT* : \*Lancer l'usinage.

#### *CONDITIONS PREALABLES* :

- \* POM effectuées.
- \* PREF et DEC réalisées.
- \* Le programme à corriger doit être programme courant.

# Intervention en cours d'usinage

*BUT* : \*Intervenir dans la machine durant un usinage.

*CONDITIONS PREALABLES* : \*Le programme doit être en cours d'usinage.

#### *ARRET DEFINITIF EN COURS D'USINAGE*

*ARRET TEMPORAIRE EN COURS D'USINAGE*

# Rotation et arrêt de la broche

*BUT* :

de la broche.

#### *CONDITIONS PREALABLES* :

- \* Lancer ou arrêter la rotation \* POM effectuées.
	- \* Carter fermé.

# Création d'un programme

## Suppression d'un programme

*BUT* :

#### *CONDITIONS PREALABLES* :

\*Supprimer un programme en mémoire. \*Le programme à effacer doit être le programme courant.